## Configuration du VPLS entre Cat9500 et ISR4K

## **Contenu**

**Introduction** Conditions préalables Conditions requises Components Used **Configuration** Diagramme du réseau **Configurations Vérification** Dépannage

### Introduction

VPLS est une technologie d'extension de couche 2 que la plupart des clients utilisent avec les FAI et sur les services empruntés/loués avec des fournisseurs tiers. L'utilisation de VPLS dépasse le cadre de ce guide de configuration. Il s'agit d'un guide de configuration de base pour aider les clients à configurer L2VPN entre les plates-formes ISR4K existantes et les nouveaux commutateurs Cat9500.

# Conditions préalables

Vous devez connaître les concepts de base de L2VPN et configurer des modèles pseudowire pour configurer des contextes VFI de couche 2

### Conditions requises

Routeur ISR4K (tout ISR4400/ISR4300), commutateur Cat9500 et deux périphériques utilisés comme périphériques CE

### Components Used

ISR4451-X

C9500-40X-A

CISCO1921

CISCO2911

## **Configuration**

La configuration indique l'utilisation du contexte VPLS et les types/détails de circuits virtuels pris en charge

### Diagramme du réseau

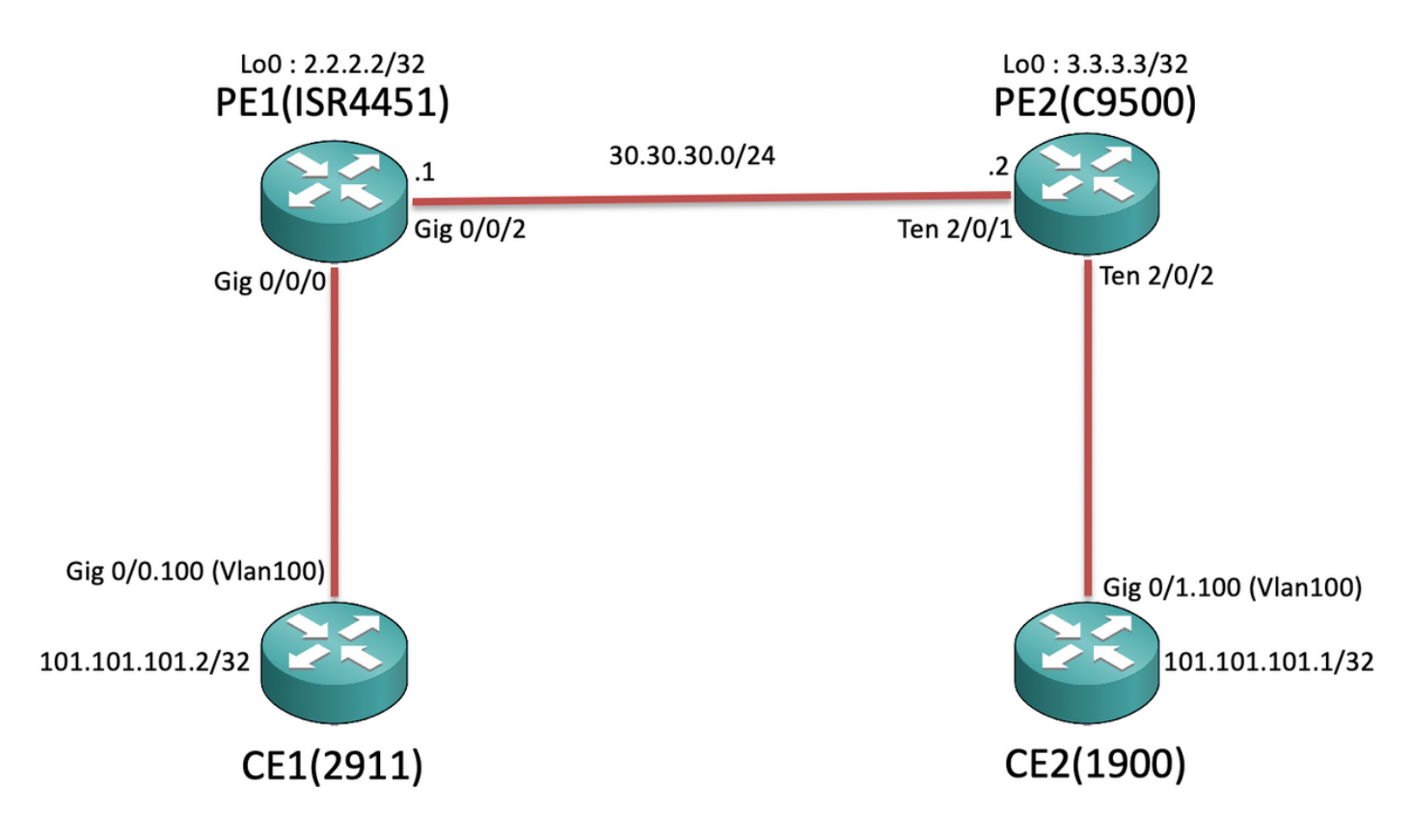

### **Configurations**

#### Sur CE1 et CE2 :

#### **CE1#sh run**

Building configuration...

```
Current configuration : 105 bytes
!
interface GigabitEthernet0/0
no ip address
duplex auto
speed auto
!
interface GigabitEthernet0/0.100
encapsulation dot1Q 100
ip address 101.101.101.2 255.255.255.0
!
```
### Sur PE1 et PE2 :

```
PE1#sh run
Building configuration...
Current configuration : 5049 bytes
!
pseudowire-class VPLS100
encapsulation mpls
no control-word
!
l2 vfi 100 manual
vpn id 100
```
**CE2#sh run** Building configuration... Current configuration : 1718 bytes ! interface GigabitEthernet0/1 no ip address duplex auto speed auto ! interface GigabitEthernet0/1.100 encapsulation dot1Q 100 ip address 101.101.101.1 255.255.255.0 !

**PE2#sh run** Building configuration... Current configuration : 10722 bytes ! ip routing ! pseudowire-class VPLS100 encapsulation mpls no control-word

```
bridge-domain 100
mtu 9180
neighbor 3.3.3.3 pw-class VPLS100
!
interface Loopback0
ip address 2.2.2.2 255.255.255.255
!
interface GigabitEthernet0/0/0
mtu 9180
no ip address
negotiation auto
service instance 100 ethernet
   encapsulation dot1q 100
  rewrite ingress tag pop 1 symmetric
  bridge-domain 100
!
!
interface GigabitEthernet0/0/2
ip address 30.30.30.1 255.255.255.0
negotiation auto
mpls ip
!
ip route 3.3.3.3 255.255.255.255 30.30.30.2
!
mpls ldp router-id Loopback0 force
!
                                                        !
                                                        l2 vfi 100 manual
                                                        vpn id 100
                                                        neighbor 2.2.2.2 pw-class VPLS100
                                                        !
                                                        interface Loopback0
                                                        ip address 3.3.3.3 255.255.255.255
                                                        !
                                                        interface TenGigabitEthernet2/0/1
                                                        no switchport
                                                        ip address 30.30.30.2 255.255.255.0
                                                        mpls ip
                                                        !
                                                        interface TenGigabitEthernet2/0/2
                                                        switchport trunk allowed vlan 100
                                                        switchport mode trunk
                                                        !
                                                        interface Vlan100
                                                        no ip address
                                                        xconnect vfi 100
                                                        !
                                                        ip route 2.2.2.2 255.255.255.255 30.30.30.1
                                                        !
                                                        mpls ldp router-id Loopback0 force
                                                        !
```
Remarque: Sur les périphériques ISR4K et ASR1000 qui s'exécutent sur les instances de service EFP (Ethernet Flow Point), assurez-vous que nous configurons la commande « rewrite ingress tag pop 1 symetric » sous l'instance de service SI respective où nous voulons étendre le sousréseau/domaine de diffusion, afin que l'ISR4K/ASR1k puisse recevoir le balisé (802.1Q) lan Tag) paquets envoyés depuis l'extrémité CE.

### **Vérification**

Jusqu'à présent, les plates-formes Cat9500 prennent en charge l'interconnexion avec « Ethernet » sous VPLS. Vérifiez d'abord que le type de circuit virtuel est Ethernet (par défaut) :

```
PE1#show mpls l2transport binding
  Destination Address: 3.3.3.3,VC ID: 100
    Local Label: 19
        Cbit: 0, VC Type: Ethernet, GroupID: n/a
        MTU: 9180, Interface Desc: n/a
        VCCV: CC Type: RA [2], TTL [3]
              CV Type: LSPV [2]
    Remote Label: 17
        Cbit: 0, VC Type: Ethernet, GroupID: 0
        MTU: 9180, Interface Desc: n/a
        VCCV: CC Type: RA [2], TTL [3]
              CV Type: LSPV [2]
PE2#show mpls l2transport binding
  Destination Address: 2.2.2.2,VC ID: 100
    Local Label: 17
        Cbit: 0, VC Type: Ethernet, GroupID: n/a
        MTU: 9180, Interface Desc: n/a
        VCCV: CC Type: RA [2], TTL [3]
```

```
 CV Type: LSPV [2]
 Remote Label: 19
    Cbit: 0, VC Type: Ethernet, GroupID: 0
    MTU: 9180, Interface Desc: n/a
    VCCV: CC Type: RA [2], TTL [3]
          CV Type: LSPV [2]
```
Maintenant, le reste des commandes serait similaire à la façon dont vous vérifiez le circuit virtuel L2VPN. Mais il est important de comprendre que le Cat9500 a system mtu, donc vous ne pourrez pas modifier les valeurs MTU de l'interface individuelle côté LAN. Par conséquent, vous devez explicitement configurer « mtu <>" sous le contexte vfi l2 sur la plate-forme ISR4K afin que les valeurs MTU soient négociées en fonction du mtu système configuré sur le commutateur Cat9500 :

PE2 :

PE2#show system mtu **Global Ethernet MTU is 9180 bytes.** PE1 :

PE1#show mpls l2transport vc detail Local interface: VFI 100 vfi up Interworking type is Ethernet Destination address: 3.3.3.3, VC ID: 100, VC status: up Output interface: Gi0/0/2, imposed label stack {17} Preferred path: not configured Default path: active Next hop: 30.30.30.2 Create time: 00:02:10, last status change time: 00:02:10 Last label FSM state change time: 00:02:10 Signaling protocol: LDP, peer 3.3.3.3:0 up Targeted Hello: 2.2.2.2(LDP Id) -> 3.3.3.3, LDP is UP Graceful restart: not configured and not enabled Non stop routing: not configured and not enabled Status TLV support (local/remote) : enabled/supported LDP route watch : enabled Label/status state machine : established, LruRru Last local dataplane status rcvd: No fault Last BFD dataplane status rcvd: Not sent Last BFD peer monitor status rcvd: No fault Last local AC circuit status rcvd: No fault Last local AC circuit status sent: No fault Last local PW i/f circ status rcvd: No fault Last local LDP TLV status sent: No fault Last remote LDP TLV status rcvd: No fault Last remote LDP ADJ status rcvd: No fault MPLS VC labels: local 19, remote 17 Group ID: local n/a, remote 0  **MTU: local 9180, remote 9180** Remote interface description: Sequencing: receive disabled, send disabled Control Word: Off SSO Descriptor: 3.3.3.3/100, local label: 19 Dataplane: SSM segment/switch IDs: 8387/4289 (used), PWID: 4 VC statistics: transit packet totals: receive 0, send 0 transit byte totals: receive 0, send 0 transit packet drops: receive 0, seq error 0, send 0

#### PE2 :

```
PE2#show mpls l2transport vc detail
Local interface: VFI 100 vfi up
  Interworking type is Ethernet
  Destination address: 2.2.2.2, VC ID: 100, VC status: up
    Output interface: Te2/0/1, imposed label stack {19}
    Preferred path: not configured
    Default path: active
    Next hop: 30.30.30.1
  Create time: 01:02:03, last status change time: 00:03:09
     Last label FSM state change time: 00:03:09
  Signaling protocol: LDP, peer 2.2.2.2:0 up
    Targeted Hello: 3.3.3.3(LDP Id) -> 2.2.2.2, LDP is UP
    Graceful restart: not configured and not enabled
    Non stop routing: not configured and not enabled
    Status TLV support (local/remote) : enabled/supported
     LDP route watch : enabled
      Label/status state machine : established, LruRru
      Last local dataplane status rcvd: No fault
      Last BFD dataplane status rcvd: Not sent
      Last BFD peer monitor status rcvd: No fault
      Last local AC circuit status rcvd: No fault
      Last local AC circuit status sent: No fault
      Last local PW i/f circ status rcvd: No fault
      Last local LDP TLV status sent: No fault
      Last remote LDP TLV status rcvd: No fault
      Last remote LDP ADJ status rcvd: No fault
    MPLS VC labels: local 17, remote 19
    Group ID: local n/a, remote 0
    MTU: local 9180, remote 9180
    Remote interface description:
  Sequencing: receive disabled, send disabled
  Control Word: Off
  SSO Descriptor: 2.2.2.2/100, local label: 17
  Dataplane:
    SSM segment/switch IDs: 12297/8194 (used), PWID: 1
  VC statistics:
     transit packet totals: receive 0, send 0
     transit byte totals: receive 0, send 0
     transit packet drops: receive 0, seq error 0, send 0
```
Maintenant, lorsque nous essayons de lancer des requêtes ping de CE1 à CE2 :

CE1#ping 101.101.101.1 source 101.101.101.2 Type escape sequence to abort. Sending 5, 100-byte ICMP Echos to 101.101.101.1, timeout is 2 seconds: Packet sent with a source address of 101.101.101.2 !!!!! Success rate is 100 percent (5/5), round-trip min/avg/max = 1/1/4 ms Ensuite, lorsque nous vérifions les statistiques VC pour nous assurer que les paquets passent par VPLS :

#### PE<sub>1</sub>:

PE1#show mpls l2transport vc detail | sec statistics VC statistics:  **transit packet totals: receive 5, send 5** transit byte totals: receive 660, send 660

```
 transit packet drops: receive 0, seq error 0, send 0
PE2 :
PE2#show mpls l2transport vc detail | sec statistics
  VC statistics:
    transit packet totals: receive 5, send 5
     transit byte totals: receive 680, send 680
     transit packet drops: receive 0, seq error 0, send 0
```
## Dépannage

Ce document était destiné à mettre en évidence les problèmes de compatibilité lors de la configuration d'un circuit virtuel VPLS entre les routeurs ISR/ASR et les commutateurs Cat9500 agissant en tant que noeuds PE, donc actuellement aucune étape de dépannage.